#### *BABV*

# *IMPLEMENTASI PERANGKAT LUNAK*

#### *5.1 Implementasi Secara Umum*

Implementasi merupakan tahap dimana sistem siap dioperasikan pada keadaan scbenarnya dari sini akan diketahui apakah sistem yang dibuat benarbenar dapat menghasilkan tujuan yang diinginkan.

Sebelum program diterapkan dan diimplemenlasikan, maka program harus **errorfree** (bebas kesalahan). Kesalahan program yang mungkin terjadi antara lain kesalahan penulisan bahasa, kesalahan waktu proses, atau kesalahan logikal. Setelah program bebas dari kesalahan, program ditest dengan mcmasukkan data yang akan diolah.

# *5.2 Batasan Implementasi*

Pada bagian ini akan menjelaskan apa yang menjadi batasan implementasi perangkat lunak, antara lain; bahasa yang dipakai serta alasan pemilihannya, lingkungan pengembangan perangkat lunak dan batasan-batasan lain yang juga ditemui selama pengembangan.

# *5.2.1 Bahasa yang Dipakai*

Perangkat lunak yang dipakai untuk sistem Studi Kriptografi dan Implementasi Algoritma **Rivest Code 6** dalam Enkripsi / Dekripsi Data ini adalah Borland Delphi 6.0 yang merupakan salah satu bahasa komputasi teknis yang

sangat populer dan sangat mudah digunakan serta mudah untuk dipahami struktur bahasanya, selain itu Delphi 6.0 mempunyai beberapa fasilitas yang dapat mendukung pemrograman yang akan dibuat.

## *5.2.2 Lingkungan Pengembangan*

Implementasi perangkat lunak untuk sistem ini digunakan dan dikembangkan pada komputer yang memenuhi standar spesifikasi yang disebutkan dibawah ini agar dapat berjalan dengan baik dan sempurna. Spesifikasi yang perlu dipcrhatikan dalam pengembangan dan penggunaan perangkat lunak ini adalah :

- 1. Perangkat keras **(Hardware)** minimal yang direkomendasikan, yaitu berupa satu unit komputer dengan prosesor Pentium 233 Mhz atau yang setara, dengan RAM 64 Mb atau lebih, dan ruang hardisk 2 GB.
- 2. Spesifikasi perangkat lunak **(Software)** yang dibutuhkan antara lain Delphi 6.0 dengan sistem operasi Windows Xp Service Pack 2.

### *5.2.3 Batasan Sistem*

Sistem Studi Kriptografi dan Implementasi Algoritma **Rivest Code 6** dalam Enkripsi / Dekripsi Data ini dibuat untuk proses pembelajaran algoritma RC6 khususnya dan kriptografi secara umum serta mengapiikasikannya ke dalam bentuk program untuk mengenkripsi *file/*data sehingga *file/data tersebut dapat* terjamin keamanannya. Adapun batasan yang diberikan dalam pembuatan sistem ini adalah :

- 1. Untuk proses enkripsi *file* dimulai dengan memasukkan key berupa angka atau karakter ASCII, kemudian memilih *file* yang akan dienkripsi dengan ekstensi bebas seperti \*.txt, \*.doc, \*jpg, atau lainnya. **File** hasil enkripsi disimpan dalam ekstensi \*.cry. Dalam hal pilihan *file*, hanya terbatas pada ekstensi *file* yang telah dimasukan kedalam filter.
- 2. Proses dekripsi///? yaitu dimulai dengan memasukkan **key** dekripsi, **key** dekripsi harus sama dengan *key* enkripsi, jika berbeda maka setelah proses dekripsi **file** tidak dapat terbaca. Pilih **file** yang akan didekripsi yaitu dengan ekstensi \*.cry, setelah itu simpan *file* dengan *format* semula.
- 3. Untuk proses enkripsi text menggunakan masukkan **key** angka atau karakter ASCII. Untuk text yang akan dienkripsi yaitu dengan mcmasukkan karakter ASCII pada memo plaintext. Hasil dari proses enkripsi akan ditampilkan pada memo **encryptexi** berupa karakter ASCII yang tidak dapat dipahami. Sedang untuk proses dekripsi yaitu dengan memasukkan **key** dekripsi sama dengan **key** enkripsi dan hasil prosesnya ditampilkan pada memo **decrypttexl** berupa karakter semula (plaintext).
- 4. Terdapat menu algoritma RC6, menu ini memberi penjelasan singkat tentang algoritma RC6.

# 5.3 *Implementasi Antarmuka* **(Interface)**

Pada sistem Studi Studi Kriptografi dan Implementasi Algoritma **Rivest Code 6** dalam Enkripsi / Dekripsi Data ini terdiri dari 4 **interface** yaitu menu encrypt file untuk proses enkripsi/dekripsi file, menu encrypt text untuk proses

enkripsi/dekripsi text, menu algoritma RC6 yaitu penjelasan tentang algoritma RC6 dan menu **about** program berisi tentang keterangan program.

露回る

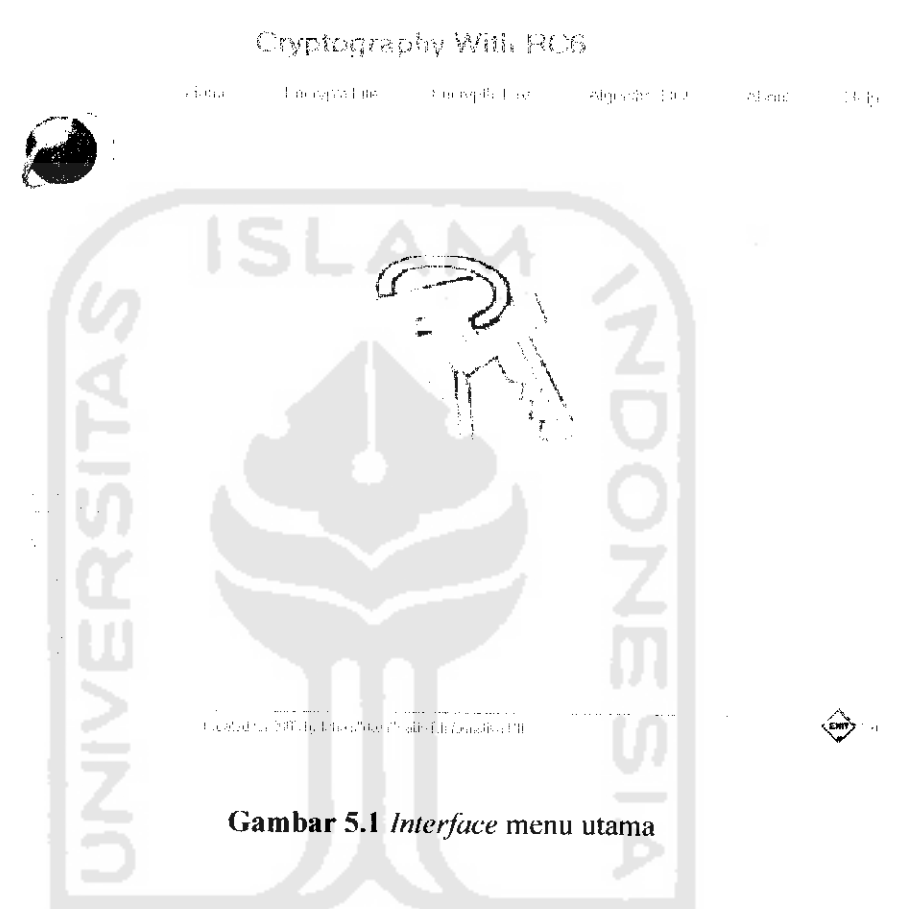

# 5.3.1 **Interface Encrypt File**

Form encrypt file yaitu berfungsi untuk proses enkripsi dan dekripsi file. Adapun untuk input datanya adalah **key** untuk proses enkripsi, **file** yang akan dienkripsi, file untuk menyimpan hasil dari proses enkripsi dalam bentuk ekstensi \*.cry, **file** yang akan didekripsi dan **file** untuk menyimpan hasil dari proses dekripsi. Untuk lebih jelasnya lihat gambar 5.2 interface encrypt file

**Dalam form encrypt file** terdapat tombol yang digunakan untuk proses enkrispi antara lain:

1. Tombol **Encrypt File**

Tombol ini berfungsi untuk proses enkripsi *file* yang telah diinisialisasikan terlebih dahulu *file* yang akan dienkripsi dan tempat *file* untuk menyimpan hasil enkripsi, key harus diisi untuk proses enkripsi file.

2. Tombol **Decrypt File**

Tombol ini berfungsi untuk proses dekripsi **file.** Proses ini dimulai dari menginputkan file yang akan didekripsi dan tempat menyimpan file hasil dari dekripsi. Untuk input**key** dekripsi harussama dengan **key** enkripsi.

3. Tombol Clear **File**

Untuk menghapus textbox dan informasi file.

4. Tombol **Exit**

Keluar dari *form encrypt file* 

**5. Check** Hapus **File Original**

**Check** ini bersifat pilihan, bila **check** dipilih maka akan menghapus **file original** yaitu **file** yang akan dienkripsi. Hal ini dilakukan untuk menguatkan proses enkripsi. Jika **check** tidak dipilih maka**file original** tidak akan dihapus.

6. **Check** Hapus **File** Enkripsi

Check ini berfungsi untuk menghapus file enkripsi yaitu dengan ekstensi \*.cry setelah proses dekripsi.

7. In/ormasi **File**

Informasi file terdiri dari ukuran file dan waktu proses enkripsi dan dekripsi.

8. Tombol **Browse File**

Tombol ini berfungsi untuk mencari **file** yang akan dienkrip/dideskrip serta menunjukkan letak file hasil enkripsi/deskripsi disimpan.

9. Tombol **Up One Level**

Tombol untuk mengembalikan posisi **explorer** satu **level.**

**10.** Tombol **Refresh**

Tombol untuk melakukan **refresh** pada **explorer.**

11. Tombol **Large Icon**

Tombol agar **icon-icon** pada **explorer** berbentuk **large icon.**

**12.** Tombol **Small Icon**

Tombol agar **icon-icon** pada **explorer** berbentuk**small icon.**

**13.** Tombol **List**

Tombol agar posisi isi **explorer** berbentuk **list.**

14. Tombol Detail

Tombol untuk menampilkan isi **explorer** secara detail.

**A** 

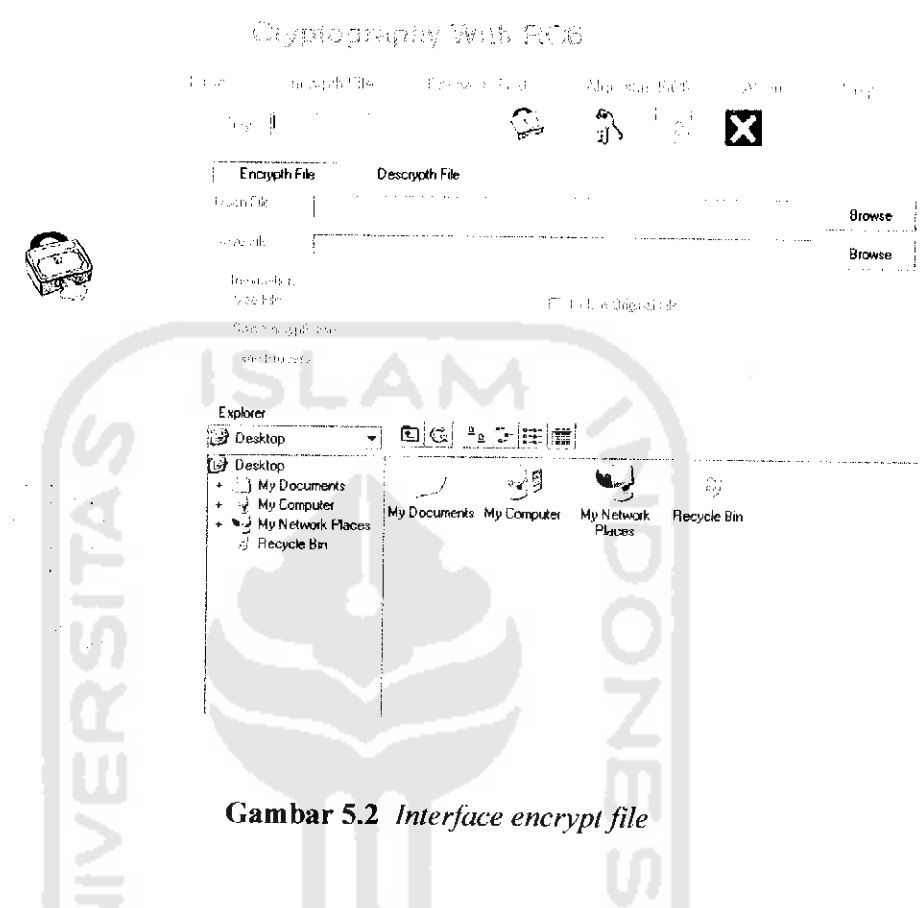

# 5.3.2 **Interface Encrypt***Text*

高区。

Form encrypt text adalah form untuk proses enkripsi text. Input data yang diberikan adalah **key** dekripsi dimana harus sama dengan **key** enkripsi, memo **plaintext** yaitu untuk memasukkan text yang akan dienkripsi. Hasil dari proses enkripsi text ditampilkan di memo **encrypt** text berupa karakter yang tidak dapat dipahami sedang hasil dari dekripsi text ditampilkan di memo **decryptext** Untuk lebih jelasnya lihal gambar 5.3 **interface encrypt** text

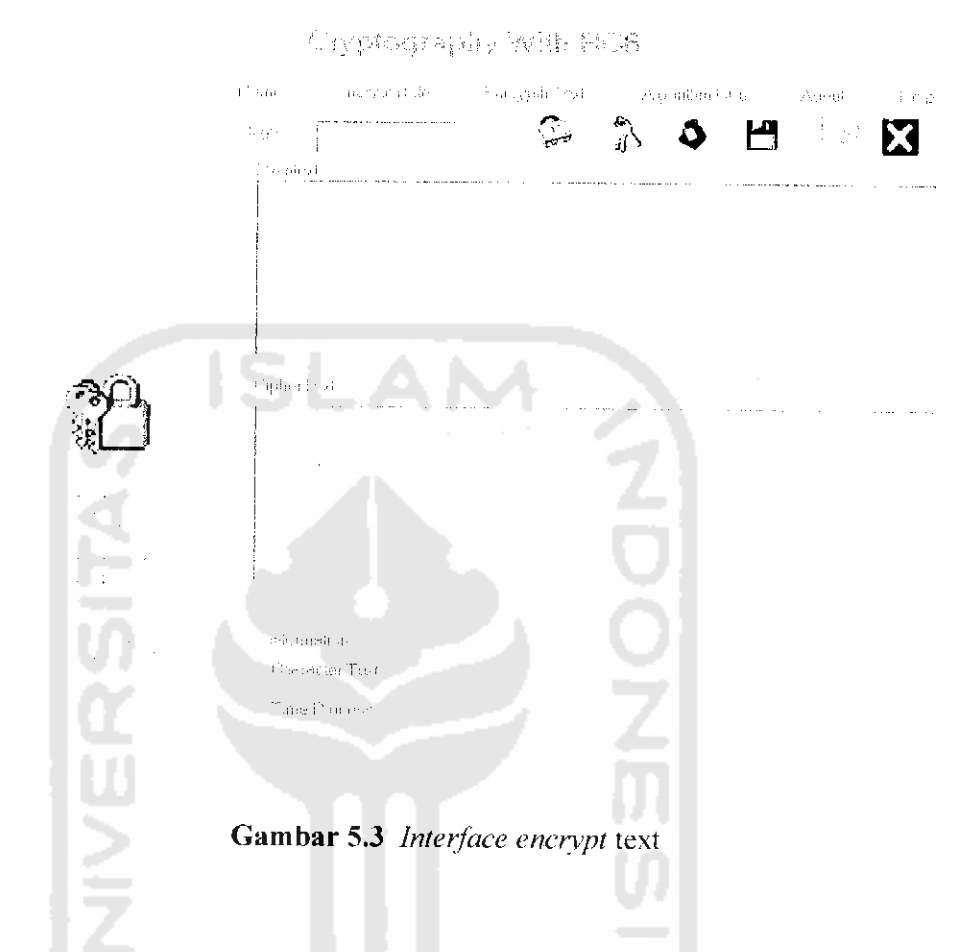

Dalam **form encrypt** text terdapat tombol yang digunakan untuk proses enkrispi dan deskripsi antara lain:

1. Tombol **Encrypt** Text

Tombol ini berfungsi untuk proses enkripsi text yang telah diinisialisasikan terlebih dahulu text yang akan dienkripsi, **key** harus diisi untuk proses enkripsi text.

 $\mathbb{Q}_{12,2}$ 

2. Tombol **Decrypt** Text

Tombol ini berfungsi untuk proses dekripsi text. Proses ini dimulai dari menginputkan text yang akan didekripsi . Untuk input **key** dekripsi harus sama dengan **key** enkripsi.

3. Tombo1**Open** Text

Tombol ini berfungsi untuk membuka **file** yang akan dienkripsi ataupun didekripsi.

4. **Tombo\ Save** Text

Tombol ini berfungsi untuk menyimpan hasil enkripsi maupun dekripsi **file.**

5. Tombol **Clear Text**

Untuk menghapus textbox dan informasi file.

**6.** Tombol **Exit**

Keluar dari form encrypt text.

# *5.3.3 Interface Algorithm RC6*

**Form** algorithm RC6 adalah **form** tentang penjelasan algoritma RC6, yaitu bagaimana proses enkripsi dan dekripsinya. Untuk lebih jelasnya lihat gambar 5.4 **interface algorithm** RC6.

 $\mathbb{Q}_{\mathbb{R}}$  ,  $\epsilon, \epsilon$ 

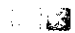

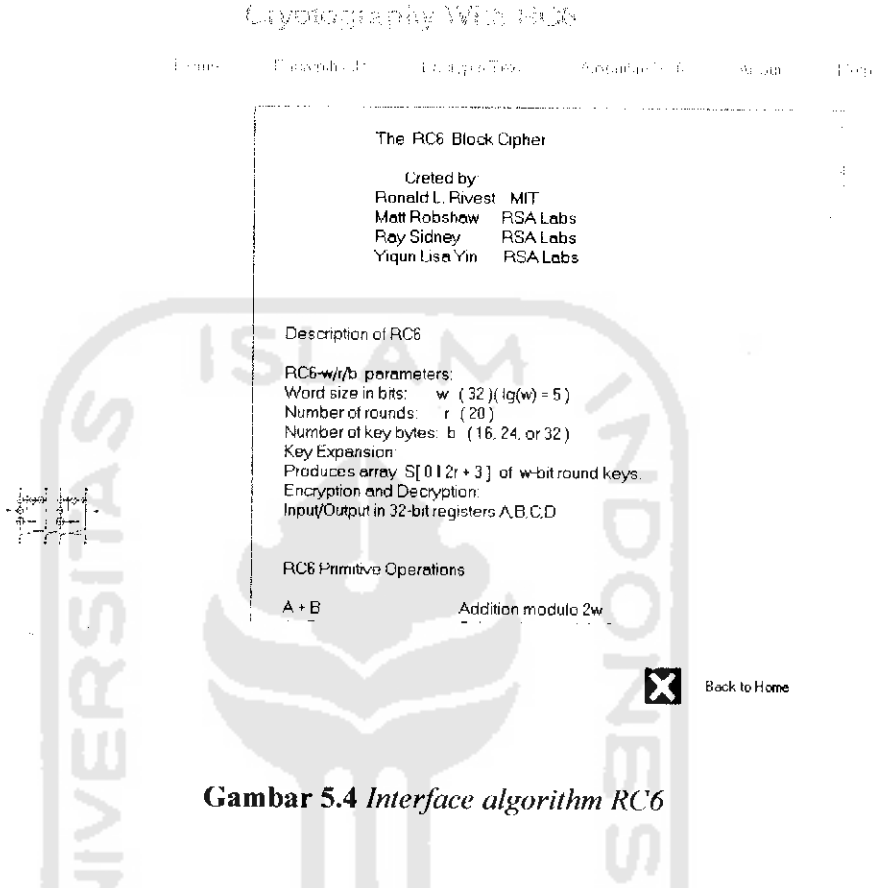

# *5.3.4 Interface About Program*

**Pada form** about program keterangan singkat tentang **programer.** Seperti

yang terlihat pada gambar 5.5. Interface About

Cryptography With 1915  $\mathcal{O}_{\mathcal{Q} \mathcal{M} \mathcal{P}}$ - Chervy in Piles - Confinement, Lees-Delegan Przez Ekrony All earl  $\pm$  in §). StudiKriptografi dan Implementasi Algoritma Rivest Code GDolem Enkripsi/ Deskripsi Data ŀ Sapyiight(c) 2005 by Idham"dairn"Ha<del>ik</del> conlacl : idarridairn(S^ahoo.cani *%n* Physical Memoiy 261.616 KB ւնեն FreeMemony 73 % ||v∕OK |

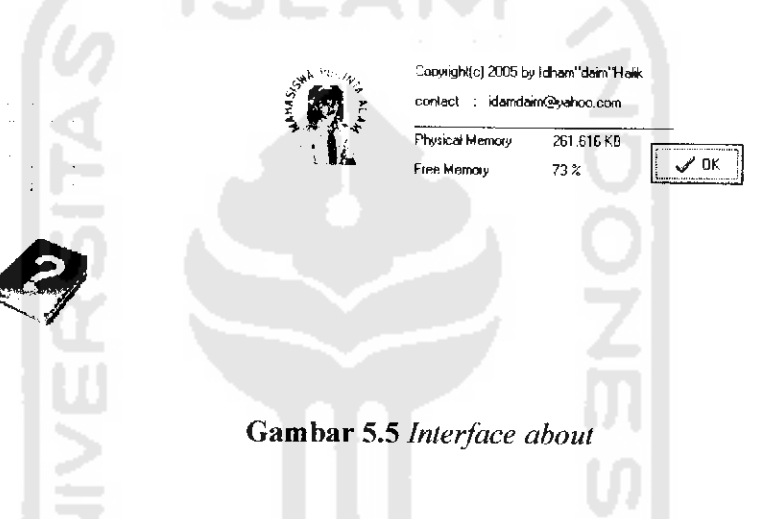

# *5.4.* **Procedure-procedure** *Algoritma RC6 dalam enkripsi/dekripsi*

Algoritma RC6 mempunyai prosedur utama dalam proses enkripsi maupun dekripsi yaitu dalam *procedure CalculateSubkey*/menghitung key, fungsi chiper dan fungsi **decipher. Procedure CalculateSubkey** digunakan hanya sekali dalam setiap proses sedangkan fungsi **chiper** dan **decipher** digunakan pada saat **key expansion** dan enkripsi data.

 $\frac{1}{2}$  and  $\frac{1}{2}$ 

- 13

# 5.4.1 **Procedure CalcutateSubkey/Menghitung Subkey**

**Procedure CalculateSubkey** hanya digunakan sekali dalam setiap proses. **Procedure** ini berguna untuk **key expansion** atau membuat **subkey** sehingga P-Array dapat berubah secara kontinuc.

```
procedure TRC6.CalculateSubKeys;
var
       i,j,k : Integer;<br>L : array | 0.
               : array[0..15] of LongWord;
       A,B : LongWord;
begin
                                                   Z<br>OOフ
       // Copy key ke "1,
       Move(KeyPtr^, L, KeySize);
       // Inisialisasi tabel s
       S[0] := P32;for i := 1 to KeyLength-1 do
            S[i] := S[i-1] + Q32;// Acak tabel s dengan key
       i : = 0;j := 0;A := 0;B: 0;for k := 1 to 3 * KeyLength do
       begin
             A := ROL((S[i] + A + B), 3);
              S[i] := A;
             B := \text{ROI.}(\{L[j] + A + B\}, \{A + B\});
              L[j] := B;
              i := (i + 1) mod KeyLength;<br>j := (j + 1) mod 16;
                         1) mod 16;
       end;
end;
```
## 5.4.2. Fungsi **Cipher**

Fungsi ini digunakan dalam **key** expansion dan enkripsi data. Penjelasan alur **procedure** ini dapat dilihat dalam bentuk visualisasi **fiowchar** pada gambar 4.4 yang telah di gambarkan sebelumnya.

```
function TRC6.EnciphcrBlock(var Block): Boolean;
var
beg in
end;
end. ,
      RC6Block
      1
      t,u
      Temp
                  : TRC6Block absolute Block;
                  : Integer;
                  : LongWord;
                  : LongWord;
      // Inisialisasi blok
      Inc(RC6Block[2], S[0]);
      Inc(RC6Block[4], S[1]);// Looping untuk semua elemen s
      for i := 1 to Rounds do
      begin
           // Lakukan Penghi Lungan
            t := ROL((RC6Block[2] * (2*RC6Block[2] + 1)), lqw);
            u : ROL((RC6Block[4] * (2*RC6Block[4] + 1)), lqw;
            RC6Block[1] := ROL((RC6Block[1] xor t), u) + S[2* i];RC6Block[3] := ROL((RC6Block[3] xor u), t) + S[2*1+1],// Rotasikan blok
            Temp := RC6Block[1];end;
            RC6Block[l]
= R06Block[2]
            RC6Block[2]
= RC6Blook[3]
            RC6Block[3] := RC6Block[4]
            RC6Block[4] :
                           Temp;
      // Mengatur pertukaran terakhir
      RC6Block[1] := RC6Block[1] + S[2*Rounds+2];
      RC6Block[3]: RC6Block[3] + S[2*Rounds+3];// This function cannot fail
      Result := TRUE;
```
#### *5.4.3. Fungsi* **Decipher**

Fungsi ini digunakan dalam **key** expansion dan dekripsi data. Penjelasan alur fungsi ini dapat dilihat dalam bentuk visualisasi flowchar pada gambar 4.5 yang telah di gambarkan sebelumnya.

```
.—. Cr. - ,—, ^r L-^J A? U o rH >-£> *
PS
o
CM •—• + -K ,—. ^T •—• j*: CQ ^c u -—- •— hJ O OS -p, u := ROL({RC6Block[4] * (2*RC6Block[4] + 1)),lgw)<br>t := ROL({RC6Block[2] * (2*RC6Block[2] + 1)),lgw)
                           U (>
X — +
-H J< •—• 1 ,—1 CQ 0 0 rH CQ X> U CS — -—• PS o cS i! •—• •71 1 M M H CQ >D U RC6Block[3] := ROR((RC6Block[3]-S[2*i+1]), t) xor<br>RC6Block[1] := ROR((RC6Block[1]-S[2*i]), u) xor t
             // Inisialisasi blok<br>RC6Block[3] := RC6Block[3] - S[2*Rounds+3];<br>RC6Block[1] :: RC6Block[1] - S[2*Roundst2];
            • > i—i C\] Si -o n; 3 OS
0
CM '—' rSi 1 1 r—• :—1 ' • M O o O rH CQ '•£• OS OS •—1 rH •—' M U c o i-H CQ (J OS f unction TRC6.DecipherBlock(var Block): Boolean;
                                          TRC6Block absolute Block;
                         \begin{array}{rl} {\tt Temp} & := \ {\tt RC6Block[4]}; \ {\tt RCGBlock[3]} \end{array}| RC6B10CK[4]  := RC6B10CK[3]<br>| RC6B10Ck[3]  := RC6B10Ck[2]<br>| RC6B10Ck[2]  := RC6B10Ck[1]
                         R C6Block[2] := RC6Block[1]<br>
R C6Bloadk[1] := Torm\frac{1}{2} melakukan pertukaran terakhir
           \frac{1}{2} Looping untuk semua elemen s
                                                                    U O O // This function cannot fail
             ooping untuk semua eiem/<br>for i :<sup>-</sup> Rounds downto 1 do
                                                                  o o 0 / pertukaran biok<br>emp :⇒ RC6Block[4];
                         • k a £ Eh II — rH !__ U 0 rH CQ CQ 'Xi U DS E<br>E<br>E
                          a: o i— j2 £ !H IB .V d -M M a> a \ \ LongWord;
                                          • - -o 5-4 Q s tp d c ,-Jj Dec(RC6Block[4], S[1]);<br>Dec(RC6Block[2], S[0]);
             Dec(RC6Block[2], S[0]);• <. S-l 0) tn a> 4-1 c C M — rp rji d 3 -P -H XI en m CD H "-^. --^ -M 0 H -Q •H W a w •H rH fl •H « • -i —
\ ""- Result := TRUEM M M S<br>E
            RC6Blockc<br>C
            beair
            ^ .. -P Tem
             end\mathbf{H}var
begin
end
```